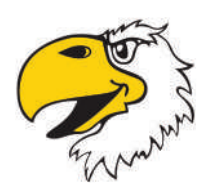

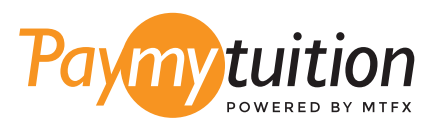

# CÁCH THỰC HIỆN THANH TOÁN

Thanh toán học phí qua PayMyTuition thật an toàn, nhanh chóng và thuận tiện. Vui lòng làm theo các bước đơn giản dưới đây để hoàn tất việc thanh toán:

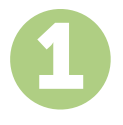

#### **NHẬP TÊN TRƯỜNG CỦA BẠN**

Hãy đi đến trang **paymytuition.com**. Từ trình đơn thả xuống, vui lòng chọn **Cloud County Community College**, sau đó nhập số tiền thanh toán của bạn và quốc gia mà bạn đang thanh toán.

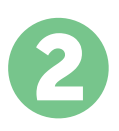

### **CHỌN PHƯƠNG THỨC THANH TOÁN**

Xem xét các lựa chọn thanh toán được cung cấp và chọn phương thức thanh toán mà bạn ưu tiên. Các lựa chọn thanh toán bao gồm chuyển khoản ngân hàng, thẻ ghi nợ/thẻ ghi có bằng đồng tiền của nước sở tại, thanh toán qua eWallet (ví điện tử) và các lựa chọn thanh toán địa phương khác.

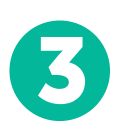

#### **NHẬP THÔNG TIN CỦA BẠN**

Vui lòng nhập một số thông tin cơ bản bao gồm cả mã số sinh viên của bạn. Chúng tôi sẽ sẽ đính kèm thông tin này vào số tiền thanh toán của bạn để nhân viên của Cloud County Community College có thể dễ dàng nhận biết số tiền thanh toán đó.

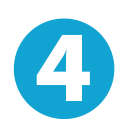

## **THỰC HIỆN THANH TOÁN**

Vui lòng làm theo hướng dẫn được cung cấp để chuyển tiền vào **PayMyTuition** qua phương thức thanh toán mà ban đã chon.

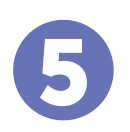

#### **THEO DÕI & XÁC NHẬN**

Theo dõi số tiền thanh toán của bạn bất cứ lúc nào bằng cách đăng nhập vào khiển **PayMyTuition Dashboard**. Nhận tin nhắn SMS, thông tin cập nhật tình trạng qua email và xác nhận thời gian số tiền thanh toán của bạn được chuyển thành công.

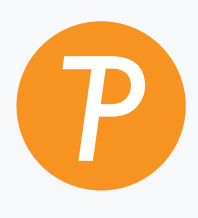

#### **Paymy** tuition

**Mức phí tốt An toàn Hỗ trợ** Số điện thoại miễn phí tại Hoa Kỳ & Canada: 1.855.663.6839 Số điện thoại nội hạt tại Hoa Kỳ: + 201.209.1939 Email: support@paymytuition.com Web: www.paymytuition.com Số điện thoại nội hạt tại Canada: + 905.305.9053

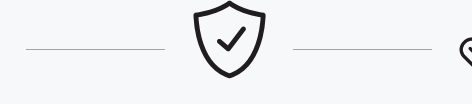

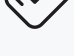